## **Step 2: Viewing Agenda Items and Documents**

Touch the **Agenda** tab to view the meeting Agenda.

 $\mathbb{Z}$ indicates an available document for preview and

indicates the number of speakers on an agenda item.

Touch **Documents**. A list of the documents attached to agenda items is displayed.

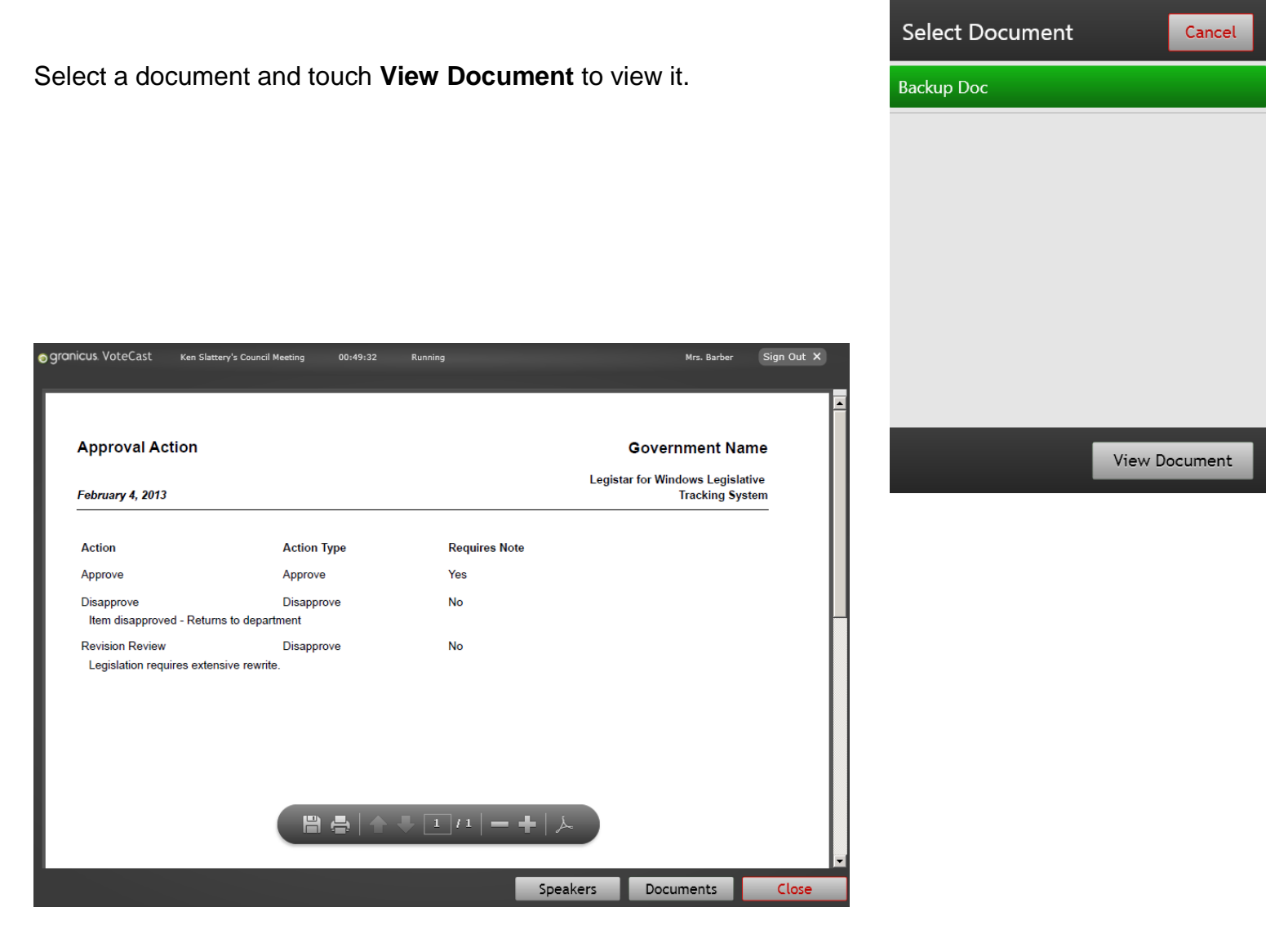

Touch **Close** to close the document.